# **دوال ملفات M**

## **Function M – File**

### MATLAB Programs:

#### **1- Script M – Files**

A script is simply a sequence of commands written in a file. البرامج السابقة التي كتبت هي جميعها مجموعة سكربتات )تعريف الـ script :وهو النص المكتوب بلغة البر مجة) و هو مجموعة الاوامر المتسلسلة ولها اسم محدد تحفظ في البرنامج .

#### **2- Function M – File**

A function M-file is a type of script file (i.e. a file with an extension of .m) which you can 'call' interactively, or from other scripts, in specific ways.

**-2 الدوال function-:** الدوال هي مجموعة من االوامر او الجمل البرمجية المكتوبة في ملفات M File – والتي تستخدم لتؤدي وظيفة معينة ولها اسم مميز يعبر عن وظيفتها لتؤدي امر او مجموعة من االوامر الجاهزة .

## **انواع الدوال : types function**

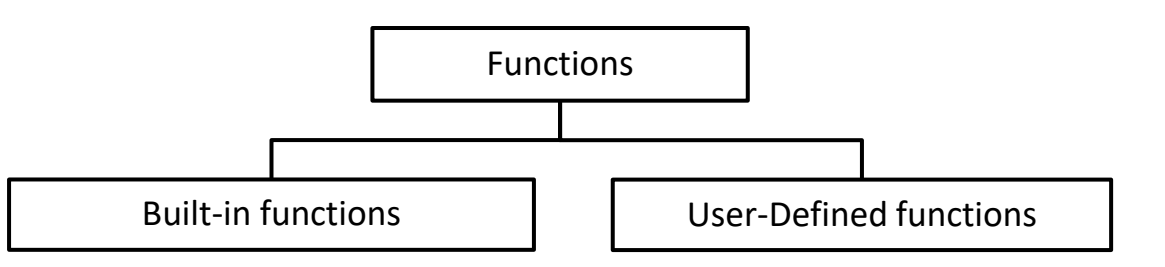

### **انواع الدوال**

#### **MATLAB Built in Function** .1

يحتوي برنامج MATLAB على مئات من الدوال الداخلية الجاهزة مبنية في بنية البرنامج بدال من كتابة sum , prod , mean , inv , det , size , sin ,cos ,tan مثل الدوال في كل مرة مثل abs , angle , rem , fix , round , length وغيرها من الدوال التي تم برمجتها مسبقا في برنامج . MATLAB

#### **User – Defined Function** .2

دوال يتم انشاءها من قبل المستخدم تكتب بصيغة برنامج MATLAB ويسمى هذا النوع من البرمجة ). M) ( Function M – File) ملفات بدوال

 تضاف هذه الدوال بعد انشاءها الى مكتبة الدوال الداخلية الجاهزة (Function in Built MATLAB( ، ويتم تسميتها من قبل المستخدم بتصميمه لها حسب وظيفتها .

**)Structure of Function M-Files( الدالة كتابة كيفية**

، ويتم كتابة البرامج بصيغة function بالشكل التالي -: **-1 سطر تعريف الدالة** *line definition function*

يجب ان يبدا اول سطر من برنامج الدالة بكلمة function ويعرف بعدها مخرجات البرنامج واسم الدالة ومدخالتها ، وبالشكل التالي .

function [ list of output variables  $] =$  function name (list of input variables)

OR

function function\_name (list of input variables)

#### -1 كلمة function

-2 مخرجات البرنامج [ variables output of list [ -: عدد المتغيرات المطلوبة كمخرجات من عمل ووظيفة الدالة .

-3 اسم الدالة name\_function -: وهو اسم الملف في نفس الوقت يكتب كاسم للدالة كشرط رئيسي من طريقة كتابة الدالة ) اسم الدالة **≡** اسم البرنامج (.

-4 مدخالت البرنامج (variables input of list (-: يجب تعريف مجموعة المتغيرات التي يحتاجها برنامج الدالة .

**-:** *several comment lines* **)%( المالحظات سطر -2** ويتبع سطر تعريف الدالة بعض الاسطر للملاحظات ويبدا بعلامة (%) ويسمى **help text** ويتم عرض المالحظات هذه عند كتابة االمر **help** قبل اسم الدالة في نافذة االوامر

>>help function \_name

**-3 اسطر اوامر برنامج الدالة** *body function* **-:** االسطر المتبقية هي لكتابة اوامر برنامج ماتالب **statements MATLAB** التي يعمل على اداء وظيفة الدالة وحساب مخرجات الدالة **.** الشكل النهائي للدالة هو كما في الترتيب التالي -:

```
function [outarg1, outarg2 ...] = name (inarg1, inarg2 ...)
% comments to be displayed with help
...
outarg1 = ...;
outarg2 = ...;
```
## **شروط تسمية وانشاء دوال ملفات (File – M Function (M -:**

-1 يسمى اسم الملف بنفس اسم الدالة التي تم كتابتها في البرنامج .

-2 السطر االول من البرنامج يجب ان يبدأ باالمرfunction .

-3 يتبع اسم الدالة شروط تسمية المتغيرات في برنامج MATLAB .

-4 اليجوز استخدام اسم الدالة من اسماء مشابهة السماء المتغيرات المستخدمة في البرنامج .

## **الفرق بين برمجة الدوال ( function ( والبرمجة النصية ( script ( -:**

- -1 برنامج الدوال يبدأ باالمر function بينما برنامج الـ script يبدأ بالبرنامج مباشرة .
- -2 يتطلب كتابة برنامج الدوال function تعريف المخرجات والمدخالت مع اسم الدالة بينما في البرمجة النصية الـ scriptاليحتاج الى ذلك .
- -3 تستطيع في برنامج الدوال function عند تنفيذه تغيير قيم المدخالت بينما في البرمجة النصية الـ ليمكن ذلك  $_{\rm{script}}$  .
- -4 المتغيرات التي تحسب داخل الـ function ال تحفظ في الـ workspace بينما في الـ script تحفظ في الـ workspace .

## **معرفة عدد المدخالت والمخرجات للدوال( nargin, nargout ( -:**

يستخدم االمر**nargin** لمعرفة عدد المعامالت ) المتغيرات ( المستخدمة داخل الدالة بالشكل التالي

```
a = nargin ( ' function name ')
```
ex :-

```
a = nargin('sin')
```
 $a =$ 

```
1
```
ويستخدم االمر **nargout**لمعرفة عدد المعامالت ) المتغيرات ( المستخدمة كمخرجات لهذه الدالة وبالشكل التالي -:

```
a = nargout ( ' function_name ')
```
ex :-

```
a = nargout ('sum')
```
 $a =$ 

1

## **بعض االمثلة-:**

**مثال** -:**1** اكتب برنامج يحل معادلة من الدرجة الثانية بطريقة الدستور ( equation Quadratic(

$$
x = \begin{cases} \frac{-b \pm \sqrt{b^2 - 4ac}}{2a} & b^2 - 4ac > 0 \\ \frac{-b}{2a} & b^2 - 4ac = 0 \end{cases}
$$

واذا كان قيمة تحت الجذر اقل من صفر اطبع العبارة ( the root is complex )

#### Sol.

```
function quadratic_equation (a , b , c )
delta = b^2 - 4 * a * cif delta > 0x1 = (-b + sqrt (delta)) / (2 * a)x2 = (-b - sqrt (delta)) / (2 * a)elseif delta < 0
disp ( ' the root is complex ')
else 
x1_2=(-b/(2*a))end
                                   نتائج تنفيذ البرنامج 
>>quadratic_equation ( 4 , 6 , 2 )
```

```
delta =4
```
 $x1 =$ -0.5000  $x^2 =$ 

-1

تمرين للطالب ، نفذ البرنامج لقيم اخرى لكل من, b , c a .

**مثال 2** -: اكتب برنامج بلغة MATLAB اليجاد القيمة العظمى من بين ثالث قيم ندخلها للبرنامج

Sol. function  $max1(a, b, c)$ if  $a > b$  $max = a$ ; if  $c > max$  $max = c$ ; end else  $max = b$ ; if  $c > max$  $max = c$ ; end end max لتنفيذ البرنامج اكتب اسم البرنامج مع ادخال القيم مع اسم البرنامج  $\gg$  max1 (10, 2, 18)  $max =$ 18 تمرين للطالب ، ادخل قيم اخرى مع هذه الدالة . **مثال 3** -: اكتب برنامج بلغة MATLAB الدخال رقم واختبار هل هو زوجي ام فردي . Sol . function n= test\_number( a ) if  $\mod(a, 2) = 0$ 

 $n = '$  even no.';

else

 $n = '$  odd no.';

end

لتنفيذ البرنامج ، اكتب اسم البرنامج مع اعطاء قيمة بين القوسين -:

>>test\_number ( 4 )

even no.

تمرين للطالب ، ادخل قيم اخرى .

**مثال 4** -: اكتب برنامج بلغة MATLABاليجاد مضروب العدد .

#### Sol.

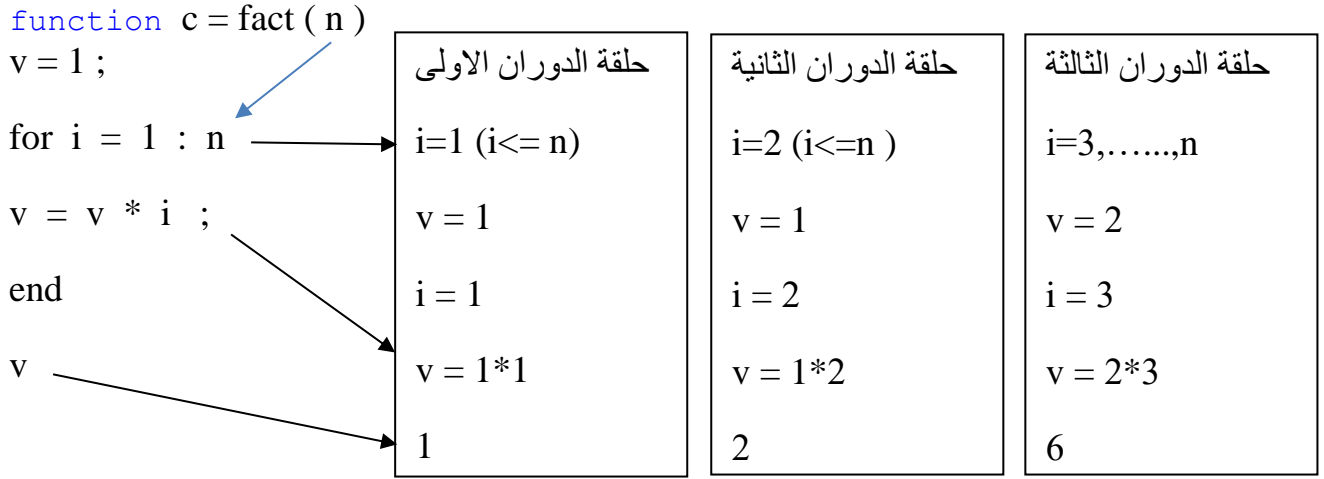

لتنفيذ البرنامج ، اكتب اسم البرنامج مع اعطاء قيمة للعدد المطلوب ايجاد قيمة المضروب له -:

 $\gg$ fact(3)

 $v =$ 

6

 $\gg$  fact (10)

 $\bar{v} =$ 

3628800

تمرين للطالب ، ادخل قيم اخرى .

**مثال 5** -: اكتب برنامج بلغة MATLAB الظهار جدول الضرب الي رقم .

Sol.

function production ( num ) if length ( num )  $\sim = 1$  |  $\sim$  isnumeric ( num )

disp ( ' error : please enter one number ')

else

for  $i = 1 : 10$ 

disp (  $\lceil$  num2str( num ), 'x', num2str( i ), ' = ', num2str( num \* i ) ] )

end

end

ملاحظة :- 1- يفحص البرنامج اذا كان الرقم المدخل هو ليس عنصر واحد او <mark>قيم ليست عددية</mark> ، فيطبع العبارة التصحيحية لتبين عدم ادخال صحيح .

-2 يعمل االمر disp على طبع مصفوفة مكونة من 5 عناصر يجب تحويل كل عنصر من عناصرها الى نصوص ) سلسلة حرفية string ) , اليمكن استخدام مصفوفة مكونة من ارقام و حروف ، يجب ان تكون المصفوفة اما حروف لوحدها او ارقام لوحدها -:

 $\lceil$  num2str ( num ), 'x', num2str ( i ), '=', num2str ( num \* i ) ] ex :- 1 x 1 = 1 لتنفيذ البرنامج اكتب اسم الدالة في الـ window command وادخل الرقم بين قوسين صغيرين

>> production([12 5])

error : please enter one number

>>production('g')

error : please enter one number

يجب ادخال رقم واحد وليس مصفوفة او سلسلة حرفية

 $\gg$  production(12)

 $12 \times 1 = 12$ 

 $12 \times 2 = 24$ 

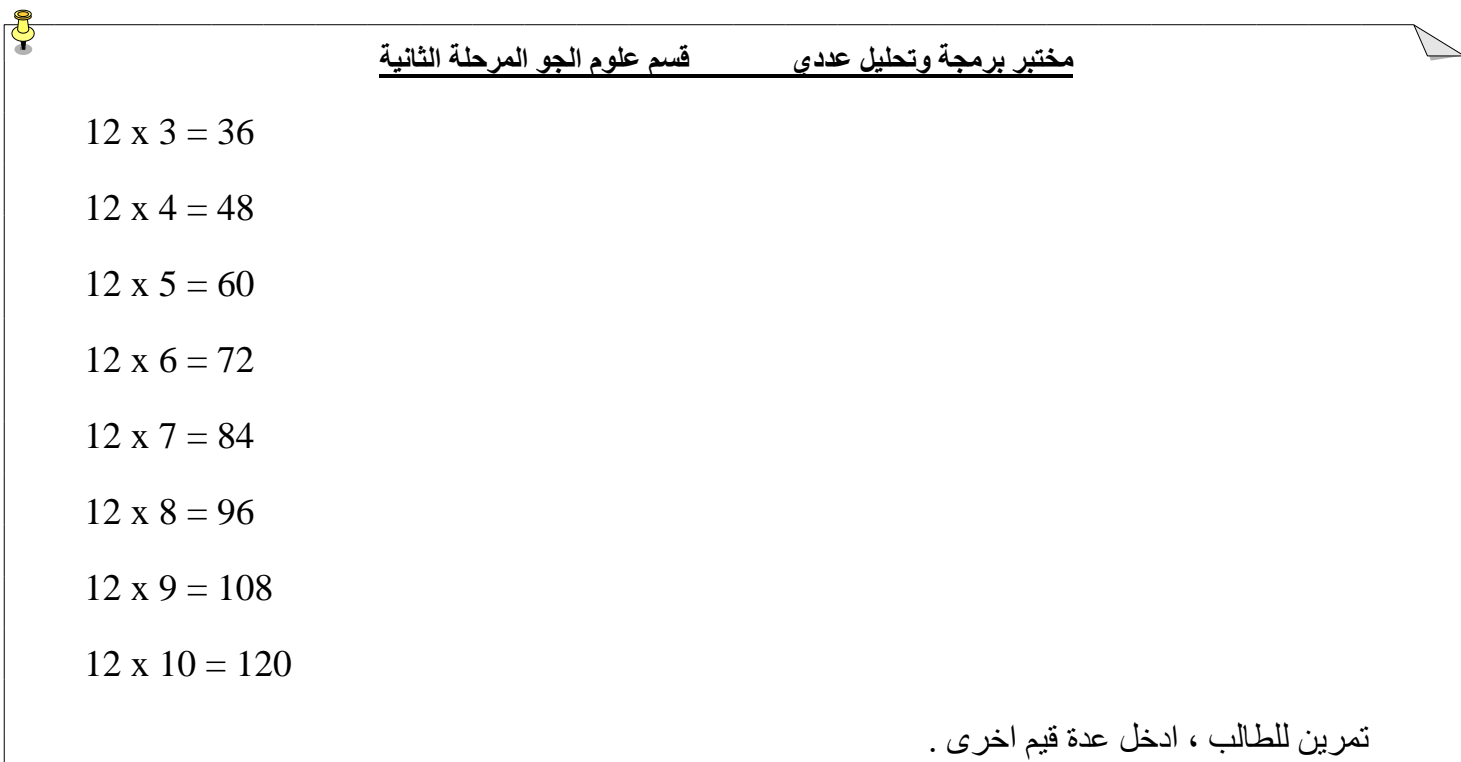

62